# Не удалось получить настройки принтера

Последние изменения: 2024-03-26

#### Настройки принтера не получены.

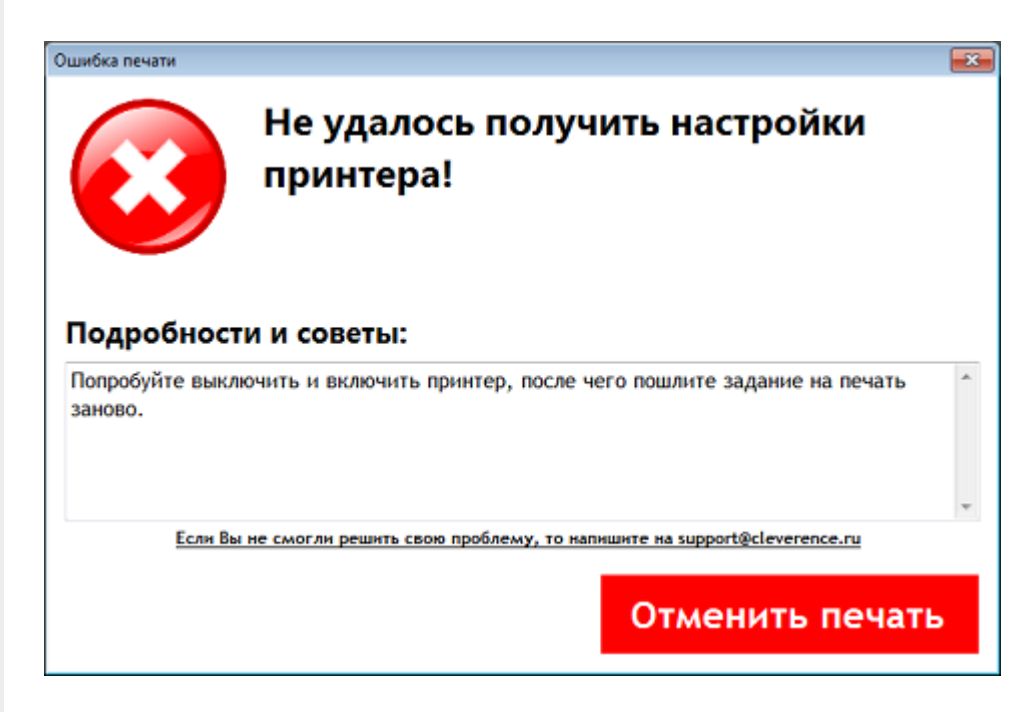

Попробуйте выключить и включить принтер, возможно произошел какой-то сбой.

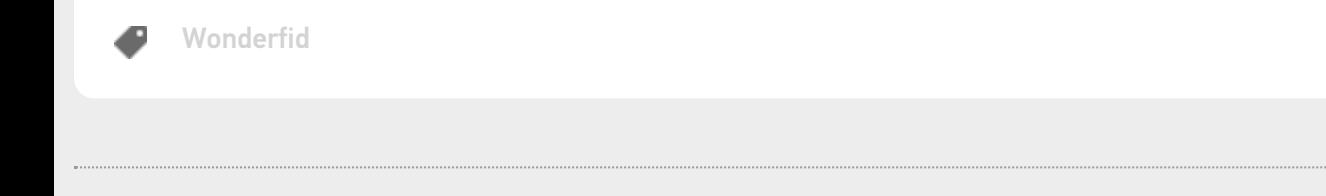

### Не нашли что искали?

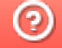

# Данные от драйвера принтера не получены

Последние изменения: 2024-03-26

#### При печати возникла ошибка:

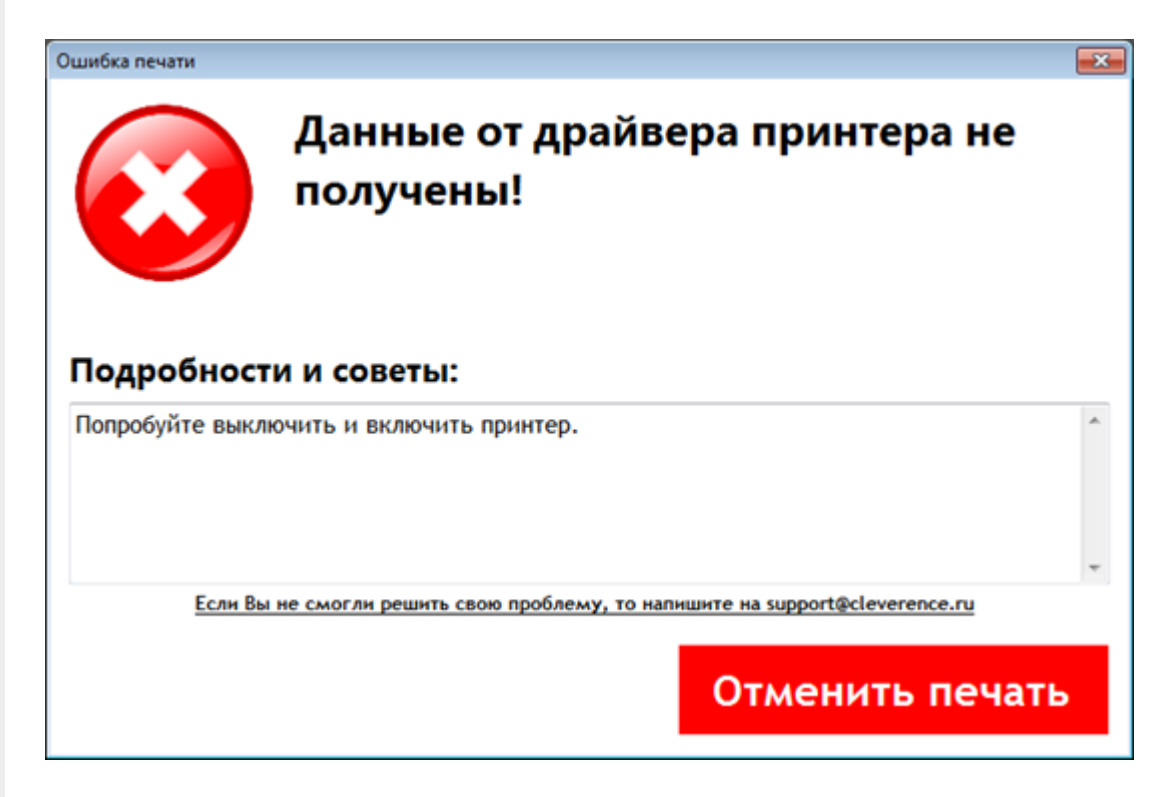

Возможно произошел какой-то сбой в работе принтера, из драйвера на печать пришла пустая строка. Попробуйте перезапустить принтер.

Не нашли что искали?

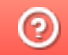

### Превышен лимит печати бракованных меток

Последние изменения: 2024-03-26

Для текущей печати превышен лимит бракованных меток.

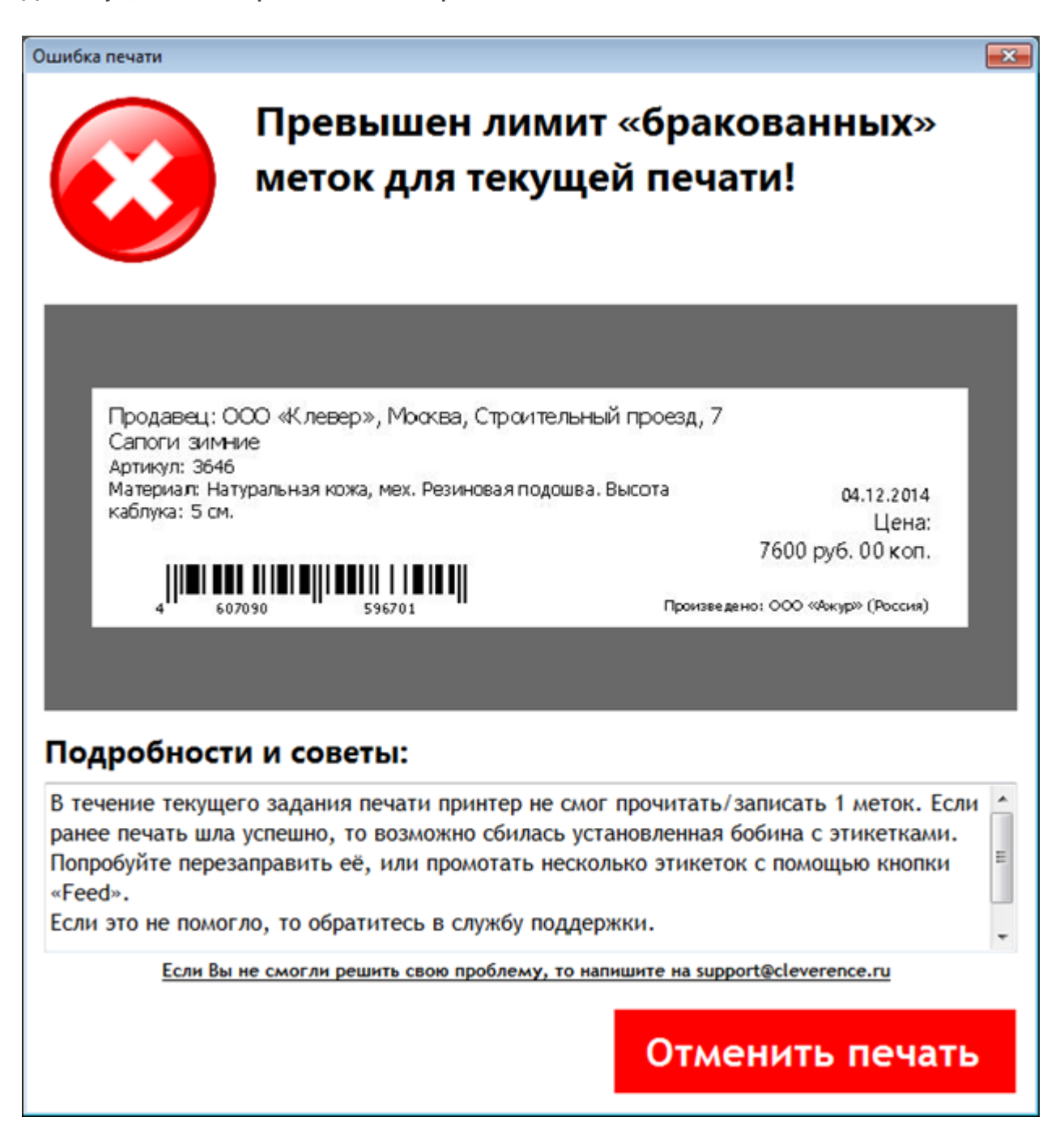

Если раньше печать шла успешно, то возможно сбилась установленная бобина с этикетками и ее необходимо поправить.

Лимит пропущенных меток до остановки выставляется в настройках печати. Когда не удается прочитать или записать информацию на метки, после указанного количества сбойных меток, программа прекратит попытки печати и выведет сообщение об ошибке.

 $CLEVERENCE.RU - 2/2$ 

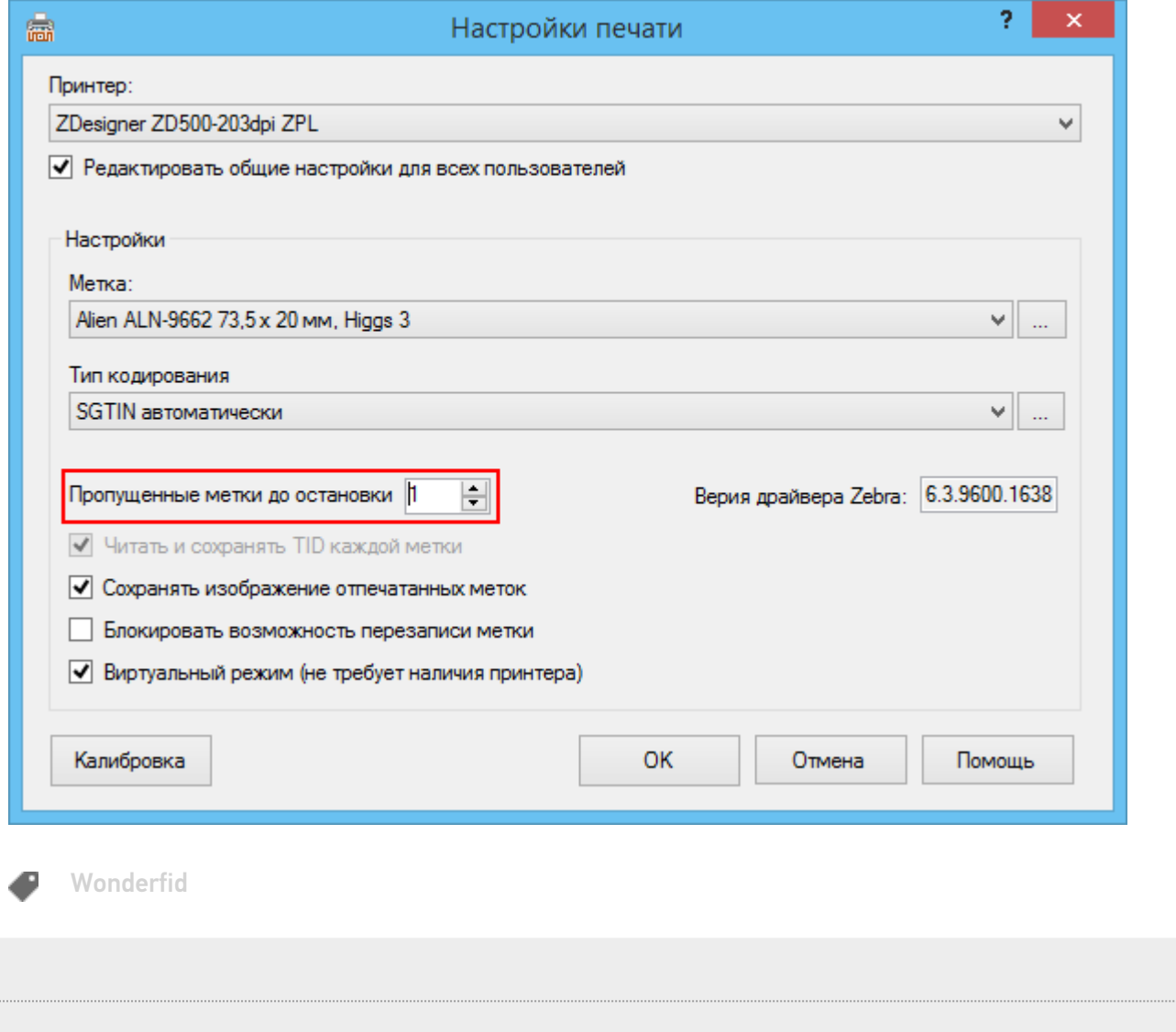

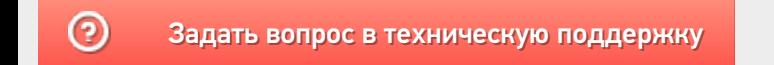

# Не удалось получить список текущих заданий печати для принтера

Последние изменения: 2024-03-26

#### При печати возникла ошибка:

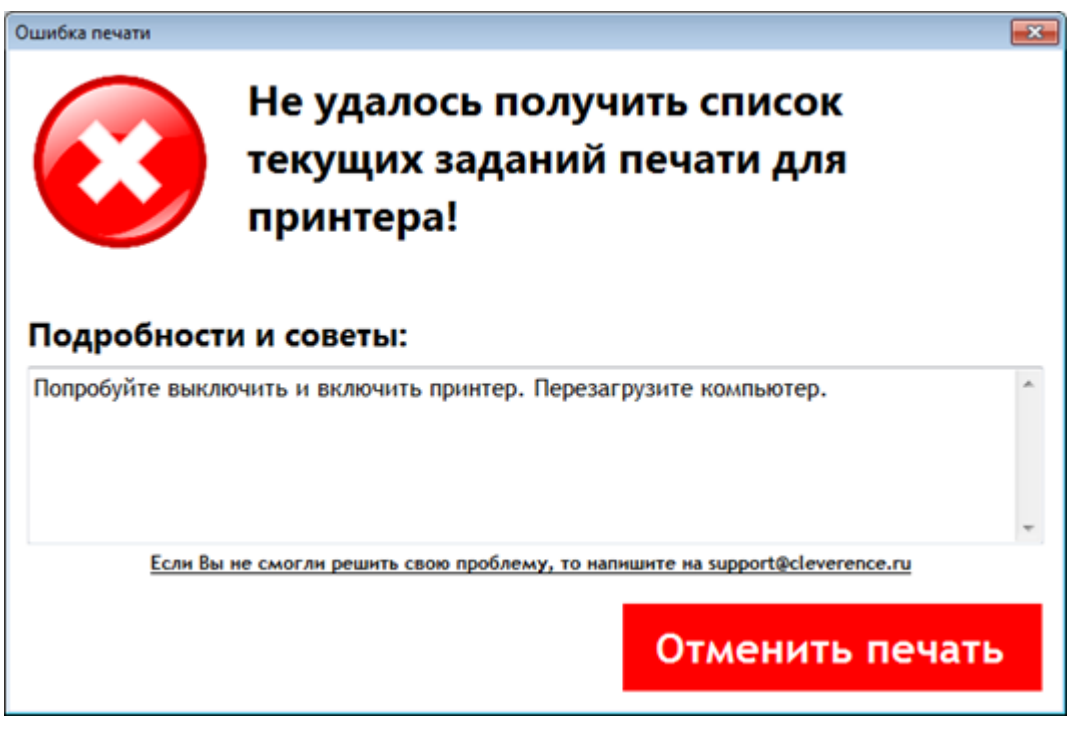

При возникновении ошибки попробуйте перезагрузить принтер и компьютер.

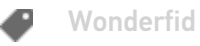

### Не нашли что искали?

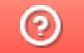

## Не удалось сформировать корректный EPC для записи в метку

Последние изменения: 2024-03-26

Вы создали метку для печати и отправили ее на принтер. При печати возникла ошибка:

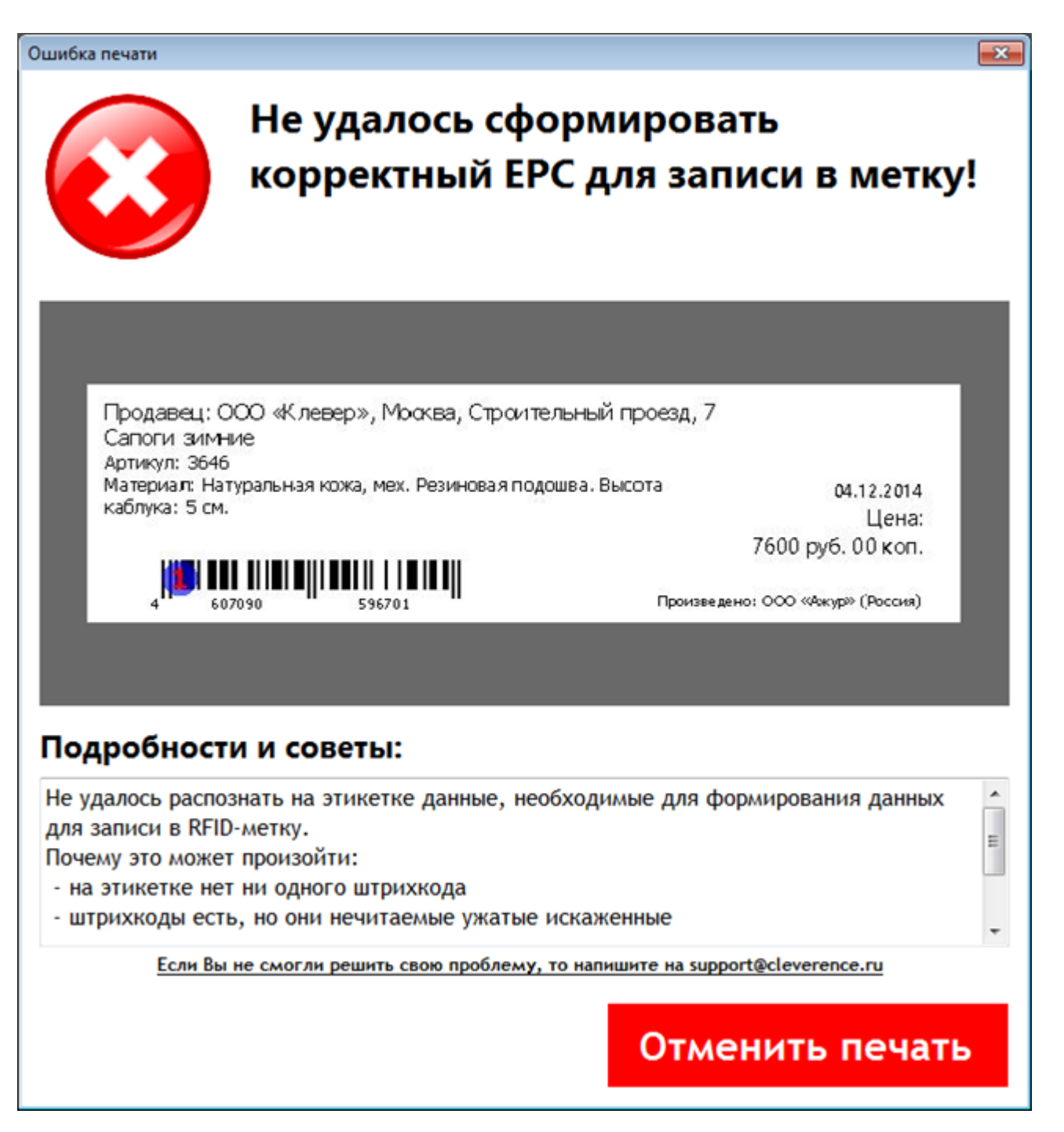

Все записи формируются из штрихкода по определенной схеме кодирования, поэтому ошибка появилась из-за того, что не были сформированы данные для записи на метку.

Возможные причины:

- на этикетке нет ни одного штрихкода
- неподходящий штрихкод или какая-то его часть пропущена;
- выбрана неверная схема кодирования;
- возможно изображение штрихкода плохого качества.

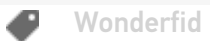

### Не нашли что искали?

 $\odot$ 

## Не удалось распечатать этикетку

Последние изменения: 2024-03-26

Произошла непредвиденная ошибка: присоединенное к системе устройство не работает.

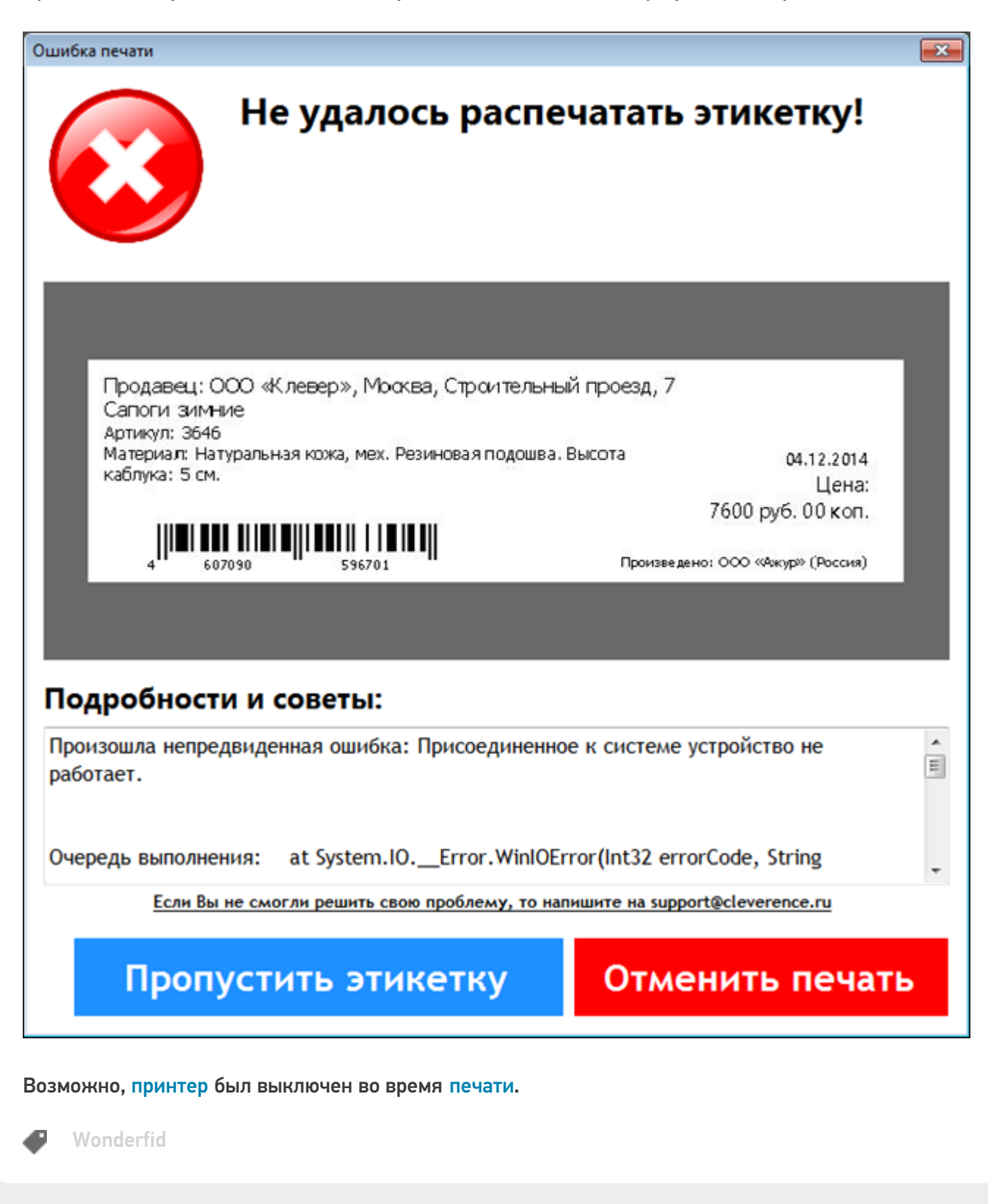

### Не удалось получить разрешение принтера

Последние изменения: 2024-03-26

При печати на экран вывелось информационное сообщение..

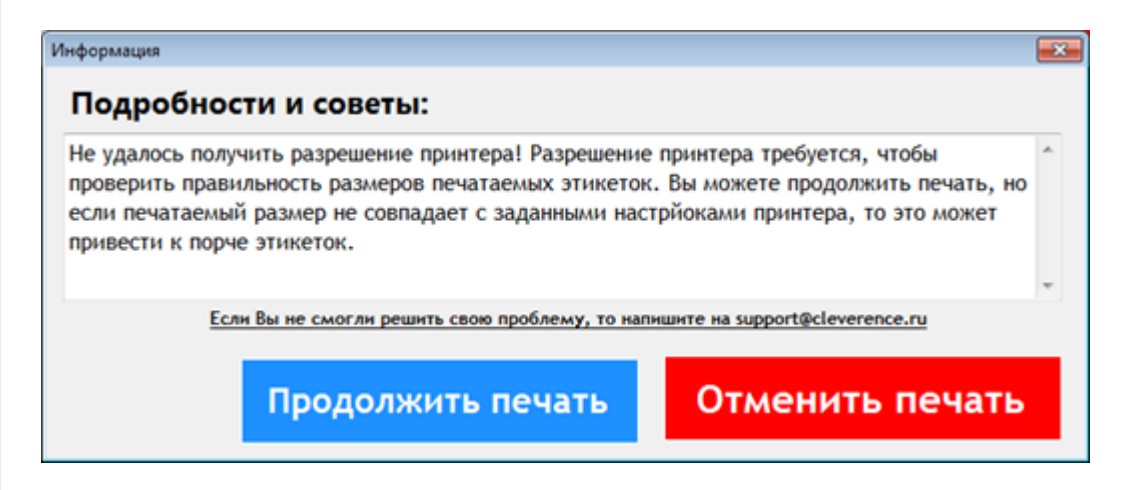

Разрешение принтера (dpi - количество точек на мм) требуется, чтобы проверить правильность размеров печатаемых этикеток. Можно продолжить печать, но если печатаемый размер не совпадет с заданными настройками принтера, то это может привести к порче этикеток.

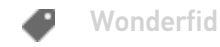

### Не нашли что искали?

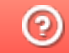

# Сбой памяти принтера

Последние изменения: 2024-03-26

#### При печати возникла ошибка:

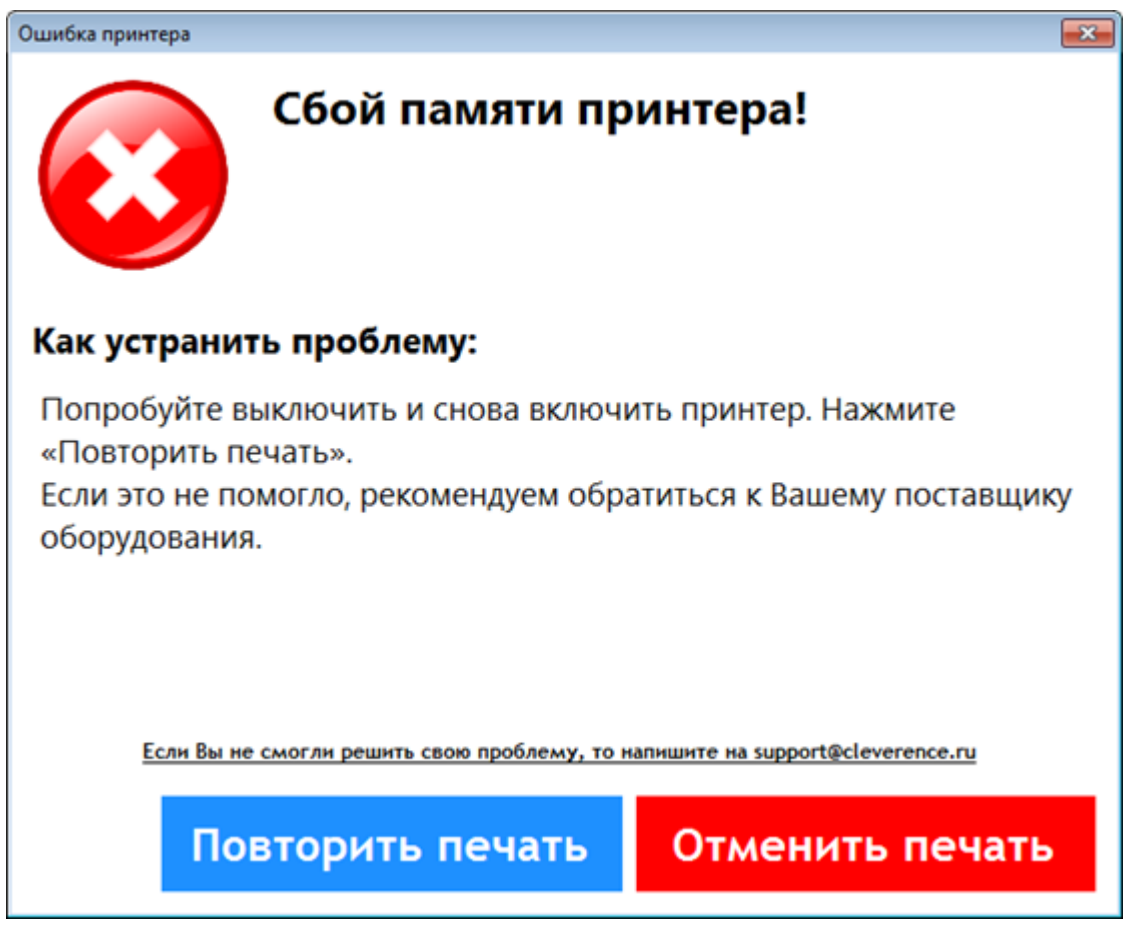

Попробуйте выключить и включить принтер. Если не помогло, обратитесь к производителю оборудования.

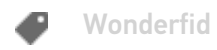

### Не нашли что искали?

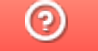

## В настройках и в задании на печать указаны разные метки

Последние изменения: 2024-03-26

Во время печати на экран вывелось информационное сообщение:

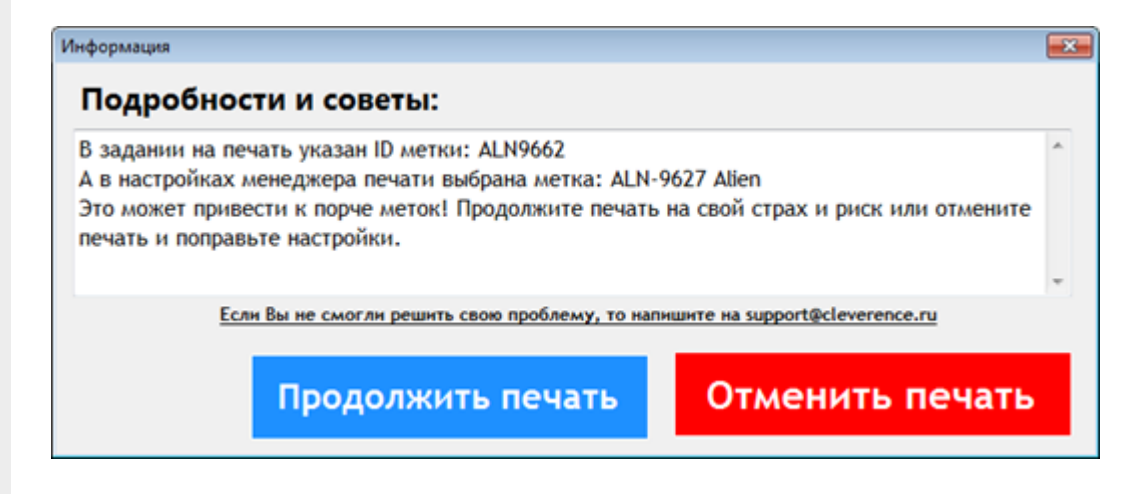

Сообщение выводится, если в задании на печать и в настройках печати указаны разные метки. Чтобы не испортить метки, отмените печать и проверьте настройки.

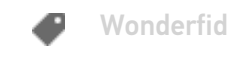

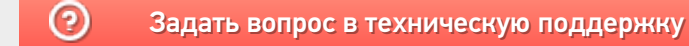

### Не удалось определить ни одной этикетки для печати

Последние изменения: 2024-03-26

#### При печати возникла ошибка:

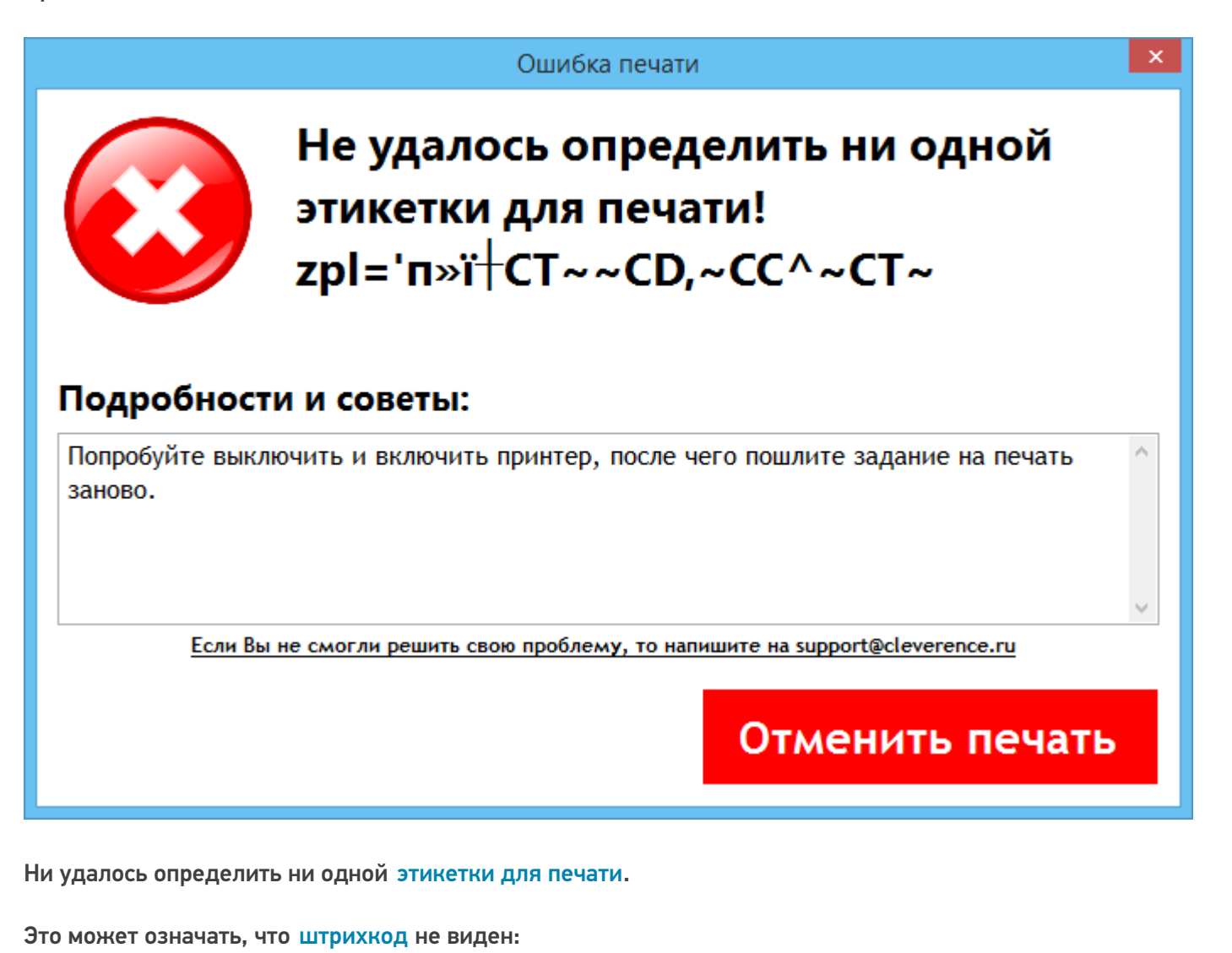

- 
- изображение недостаточно качественное;
- размеры штрихкода отличаются от стандартных.

Wonderfid

### Не нашли что искали?

![](_page_12_Picture_10.jpeg)

# Закончился рулон с этикетками

Последние изменения: 2024-03-26

#### Закончились этикетки в принтере.

![](_page_13_Picture_4.jpeg)

Установите новый рулон с этикетками, следуя инструкции производителя оборудования. Повторите печать.

![](_page_13_Picture_6.jpeg)

### Не нашли что искали?

![](_page_13_Picture_8.jpeg)

# Как отправить сообщение об ошибке в техподдержку

Последние изменения: 2024-03-26

Если при печати меток у Вас возникла проблема, которую не удалось решить самостоятельно, обратитесь в службу техподдежки.

### Для обращения в техподдержку необходимо:

Сохранить ошибки. Все ошибки можно сохранить в zip файл одним нажатием в менеджере печати. В zip файл автоматически сохраняются все необходимые папки и файлы, которые могут понадобиться для решения проблемы.

![](_page_14_Picture_181.jpeg)

![](_page_14_Figure_7.jpeg)

![](_page_14_Picture_182.jpeg)

Сохраненный zip файл прикрепите к вашей заявке на портале техподдержки.

В zip файл можно сохранять не все ошибки, а только конкретную.

Для этого ошибку необходимо открыть, выбрав строку с ней и нажав кнопку «Подробно об ошибке».

![](_page_15_Picture_92.jpeg)

После открытия ошибки следует сохранить информацию об ошибке, выбрав, куда будет сохранен файл.

 $\boldsymbol{\times}$ 

![](_page_16_Picture_2.jpeg)

Не удалось распознать на этикетке данные, необходимые для записи в RFID-метку!

000 «Клевер», Москва, Строительный проезд, 7

## Кабинет директора

Комната 357

**TID: неизвестно ЕРС: неизвестно** 

### Подробности:

Не удалось распознать на этикетке данные, необходимые для формирования данных для записи в RFID-метку.

Почему это может произойти:

- на этикетке нет ни одного штрихкода
- штрихкоды есть, но они нечитаемые ужатые искаженные

- выбранная вами схема кодирования 'ANSI маркировка помещений по первому штрихкоду' ожидает больше штрихкодов, чем есть на этикетке, либо ожидает другие штрихкоды, либо не может прочесть часть штрихкодов.

Сохранить информацию об ошибке

#### Сохраненный zip файл прикрепите к вашей заявке на портале техподдержки.

Служба техподдержки не рассматривает обращения по продуктам с неоплаченными лицензиями.

Wonderfid. ошибки

![](_page_16_Picture_19.jpeg)

# Не найдены настройки печати

Последние изменения: 2024-03-26

#### При печати возникла ошибка:

![](_page_17_Picture_125.jpeg)

- печать вообще не была настроена;
- была настроена, но не для того принтера, на котором производится сейчас печать.

![](_page_17_Picture_7.jpeg)

Wonderfid

## На принтере нажата клавиша «Пауза»

Последние изменения: 2024-03-26

#### Принтер стоит на паузе.

![](_page_19_Picture_4.jpeg)

Необходимо перевести принтер в рабочий режим, дождаться завершения печати предыдущих заданий (если такие имеются) и повторить печать.

![](_page_19_Picture_6.jpeg)

Не нашли что искали?

![](_page_19_Picture_8.jpeg)

# Печать в демо режиме!

Последние изменения: 2024-03-26

Не установлена лицензия. Программа работает в демо-режиме.

![](_page_20_Picture_157.jpeg)

Возможные причины:

- лицензия не получена;
- лицензия некорректно установлена;
- лицензия есть, но для другого принтера;
- лицензия есть, но для другой схемы кодирования.

Программная лицензия выдается на каждый конкретный принтер и под конкретные схемы кодирования меток, без лицензии программа будет работать в демо-режиме.

Подробнее смотрите Лицензирование Wonderfid: Печать этикеток.

![](_page_20_Picture_12.jpeg)

Wonderfid

### Не нашли что искали?

![](_page_21_Picture_2.jpeg)

## Закончилась красящая лента

Последние изменения: 2024-03-26

#### Не установлена красящая лента.

![](_page_22_Picture_4.jpeg)

Установите красящую ленту в принтер, следуя инструкциям производителя оборудования. Повторите печать.

![](_page_22_Picture_6.jpeg)

Не нашли что искали?

![](_page_22_Picture_8.jpeg)

# Версия прошивки принтера не поддерживается программой

Последние изменения: 2024-03-26

#### У принтера устаревшая версия прошивки!

![](_page_23_Picture_4.jpeg)

Для исправления ошибки необходимо скачать с сайта производителя принтера нужную прошивку и установить ее на принтер, следуя указаниям в руководстве.

Ссылка на сайт производителя: http://www.zebra.com/gb/en/support-downloads.html

![](_page_23_Picture_7.jpeg)

### Не нашли что искали?

![](_page_23_Picture_9.jpeg)

# Открыт узел печатающей головки принтера

Последние изменения: 2024-03-26

#### При печати возникла ошибка:

![](_page_24_Picture_4.jpeg)

### Не нашли что искали?

![](_page_24_Picture_6.jpeg)

## На печать пришла пустая этикетка

Последние изменения: 2024-03-26

#### На печать отправлена пустая этикетка.

![](_page_25_Picture_106.jpeg)

Возможно при создании шаблона, что-то не поместилось на этикетку, проверьте это в предпросмотре печати. При необходимости поправьте шаблон этикетки.

![](_page_25_Picture_6.jpeg)

![](_page_26_Picture_0.jpeg)

### Изображение с этикетки не удалось **ВОССТАНОВИТЬ**

Последние изменения: 2024-03-26

Не удалось восстановить изображение этикетки по данным, отправленным на принтер.

![](_page_27_Picture_4.jpeg)

Отмените печать и попробуйте распечатать этикетки еще раз.

Wonderfid

Не нашли что искали?

![](_page_27_Picture_8.jpeg)

### Не удалось распознать данные на этикетке

Последние изменения: 2024-03-26

#### При печати возникла ошибка:

![](_page_28_Picture_4.jpeg)

Это может означать:

- на этикетке нет ни одного штрихкода;
- изображение штрихкода недостаточно качественное.

![](_page_28_Picture_8.jpeg)

![](_page_29_Picture_0.jpeg)

### Печать отменена пользователем

Последние изменения: 2024-03-26

#### При печати вывелось сообщение:

![](_page_30_Picture_4.jpeg)

Такое сообщение выводится, когда пользователь сам отменил печать в спулере.

Для отмены печати необходимо открыть вкладку «Очередь печати» (в Менеджере печати RFID), правой кнопкой мыши выбрать задание и отменить печать.

![](_page_30_Picture_36.jpeg)

Wonderfid

![](_page_30_Picture_10.jpeg)

# Посылаемое на печать изображение больше размера этикеток

Последние изменения: 2024-03-26

Не удалось распечатать этикетку.

![](_page_31_Picture_4.jpeg)

Это может означать, что посылаемое на печать изображение слишком большое, возможно в настройках выбрана неправильная метка для печати.

![](_page_31_Picture_6.jpeg)

Не нашли что искали?

![](_page_31_Picture_8.jpeg)

## Неизвестная ошибка

Последние изменения: 2024-03-26

Сообщение о неизвестной ошибке выводится, когда возникает ошибка, которая не подходит ни под одну из известных и описанных ошибок.

![](_page_32_Picture_21.jpeg)

![](_page_32_Picture_6.jpeg)